Institut für Informatik

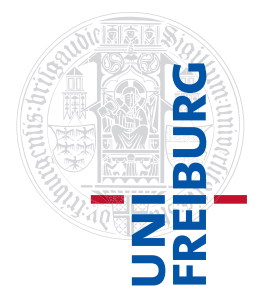

Arbeitsgruppe Autonome Intelligente Systeme **Freiburg, 17. Oktober 2017**

# **Systeme I: Betriebssysteme Übungsblatt 0 - keine Abgabe**

Dieses Übungsblatt wird im ersten Tutorium bearbeitet und muss nicht abgegeben werden.

### **1 Übungsmodalitäten**

- ∙ Wöchentliche Übungsblätter
	- **–** Ausgabe: dienstags
	- **–** Abgabe: montags in der Folgewoche bis *23:59 Uhr* über Ilias (erste Abgabe: Übungsblatt 1 am 30. Oktober 2017)
- ∙ Wöchentliche Tutorien, keine Anwesenheitspflicht

## **2 Abgabe der Übungen**

- ∙ Zuordnung der Tutorien erfolgt über HISinOne, diese Zuordnung wird ins Ilias übernommen
- ∙ Abgabe über Ilias (Rechenzentrum-Zugangsdaten, z.B. xy1234) im zugeordneten Tutorium. **Melden Sie sich bis zum 23.10.2017 im Ilias an ([https://ilias.uni-freiburg.de/](https://ilias.uni-freiburg.de/goto.php?target=crs_879188) [goto.php?target=crs\\_879188](https://ilias.uni-freiburg.de/goto.php?target=crs_879188)).**
- ∙ Abgaben müssen als PDF abgegeben werden, andere Dateitypen werden nicht akzeptiert.
- ∙ Abgabe in Gruppen von max. zwei Personen ist erlaubt
	- **–** beide Personen müssen im gleichen Tutorium sein
	- **–** nutzen Sie die Gruppenfunktionalität von Ilias
	- **–** Namen beider Gruppenpartner müssen im PDF stehen
- ∙ Plagiate: Wörtliche und inhaltliche Zitate müssen korrekt zitiert werden. Es darf nicht von anderen Gruppen abgeschrieben werden.

In größeren Gruppen zusammenzuarbeiten ist in Ordnung, jede Gruppe muss aber eine eigene Lösung ausarbeiten und abgeben. Lösungen eigenständig zu formulieren ist wichtig für die Klausur, da dort Lösungen unter Zeitdruck korrekt formuliert werden müssen (besonders wichtig bei Beweisen).

- ∙ Lösungen zu Praxisaufgaben sollten enthalten:
	- **–** Welche Befehle wurden ausgeführt? Alles angeben, was relevant ist, z.B. in welchem Verzeichnis/mit welchem Benutzerkonto der Befehl ausgeführt wurde.
	- **–** Welche Ausgabe lieferte das System und was bedeutet die Ausgabe?
	- **–** Im Text gestellte Fragen beantworten.
	- **–** Lösungsweg sollte in der Abgabe nachvollziehbar sein.

### **3 Tipps für Praxisaufgaben mit Linux**

- ∙ Terminals: Emulatoren (gnome-terminal, xterm, konsole usw.) vs. Konsolen (Alt+F1).
- ∙ Tab completion
- ∙ Programme abbrechen mit Strg+C
- ∙ Kopieren in bzw. aus Terminal mit Strg+Umschalt+C/V
- ∙ Kopieren in bzw. aus Terminal mit Markieren/mittlerer Maustaste
- ∙ Dateien auf andere Rechner kopieren, z.B. zwischen zuhause und dem Login-Server, mit scp rechner1:/pfad/zur/datei rechner2:/pfad/zur/datei oder als SSH-Server im Gnome/KDE-Dateibrowser einhängen
- ∙ Zugriff auf Rechenzentrum für Windows-Nutzer
	- **–** PuTTY als SSH-Client: <http://www.putty.org/>
	- **–** Login-Server des Rechenzentrums (RZ/MyAccount-Zugangsdaten): xy123@login.uni-freiburg.de

#### **4 Hilfe zu Linux**

- ∙ manpages, apropos und info, Durchsuchen der Hilfe mit "/"-Taste
- ∙ Dokumentation zu einzelnen Packages in /usr/share/doc
- ∙ Ubuntu Wiki: <http://wiki.ubuntuusers.de>
- ∙ Linux-Kompendium: <https://de.wikibooks.org/wiki/Linux-Praxisbuch>
- ∙ Systemdetails für Fortgeschrittene: The Linux Documentation Project, <http://tldp.org>
- ∙ Installationsmöglichkeiten:
	- **–** Live-CDs, z.B. Ubuntu
	- **–** VirtualBox <http://virtualbox.org>, fertige Linux-Images erhältlich unter <http://virtualboxes.org/images/>

#### **5 PDFs erstellen**

- Microsoft Office ab 2010: Datei speichern unter  $\rightarrow$  PDF (\*.pdf)
- ∙ OpenOffice: Datei → Exportieren als PDF
- PDF-Drucker: In Linux meist vorinstalliert, "In Datei drucken", auch für Windows erhältlich

### **6 LATEX**

- ∙ Textsatzsystem, in Naturwissenschaften weit verbreitet
- ∙ Viele IDEs verfügbar für alle Systeme verfügbar, Liste bei Wikipedia unter <http://de.wikipedia.org/wiki/LaTeX#Entwicklungsumgebungen>
- ∙ Viele Ressourcen, z.B. <https://en.wikibooks.org/wiki/LaTeX>
- Beispiel-Template für Abgaben template for students.tex (auf der Website), kompilieren mit pdflatex template for students.tex. Das Template darf an Studenten weitergegeben werden.

#### **7 Commandline Appetizer: Diceware**

Diceware ist eine einfache Methode, sichere und leicht erinnerbare Passwörter und Passphrasen mit Hilfe eines Würfels zu erzeugen. (siehe <https://de.wikipedia.org/wiki/Diceware> oder <http://world.std.com/~reinhold/diceware.html>)

Wir wollen ein "zufälliges" Passwort bestehend aus fünf englischen Wörtern generieren. Abweichend von der normalen Prozedur nutzen wir keinen Würfel, sondern Pseudo-Zufallszahlen des Linux- $\rm{Kernels}^1$  $\rm{Kernels}^1$ .

Eine mögliches Vorgehen ist:

- a) wir laden eine englische Wortliste von <http://world.std.com/~reinhold/diceware.wordlist.asc>
- b) ignorieren der Einfachheit halber die Signatur<sup>[2](#page-2-1)</sup> und verwenden nur die Zeilen, die mit einer fünfstelligen Zahl beginnen
- c) wir extrahieren die (zweite) Spalte, die die Wörter enthält, aus diesen Zeilen
- d) randomisieren die Reihenfolge
- e) geben die ersten fünf Wörter aus

Möglicherweise hilfreiche Befehle sind head, tail, shuf, wget, cut, sed, grep. Mit man befehlsname lassen sich die Hilfeseiten zu einem Befehl anzeigen.

<span id="page-2-0"></span><sup>1</sup>Dies ist potentiell unsicher, abhängig von der verwendeten Quelle für Zufallszahlen. Es können dem Befehl shuf mit –random-source auch explizit *hochwertige* Zufallszahlenquellen übergeben werden.

<span id="page-2-1"></span><sup>2</sup>diese kann mit gpg überprüft werden